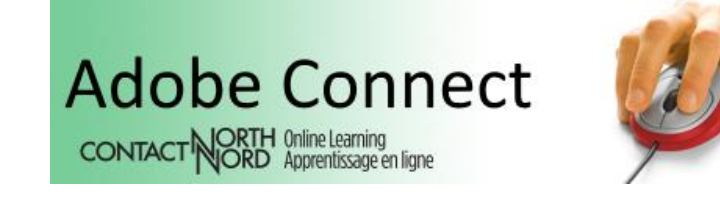

## **What's New – Browse Content** *Outside of* **an Adobe Connect Session**

Contact North | Contact Nord has added a *Browse* icon to My Sessions and Past Sessions pages of the [e-CLASSES Adobe Connect Portal](https://eclassesconnect.contactnorth.ca/) where session **hosts can provide content** *outside* **of the Adobe Connect web conference session:**

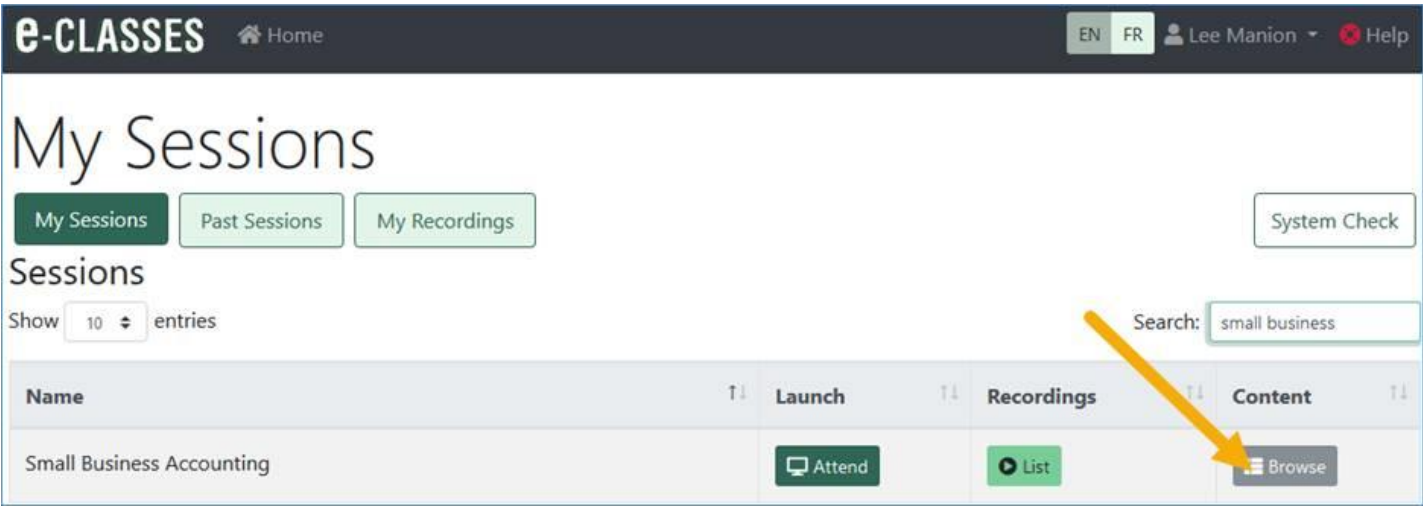

## **How to Have Content Show in** *Browse* **on the e-CLASSES Portal**

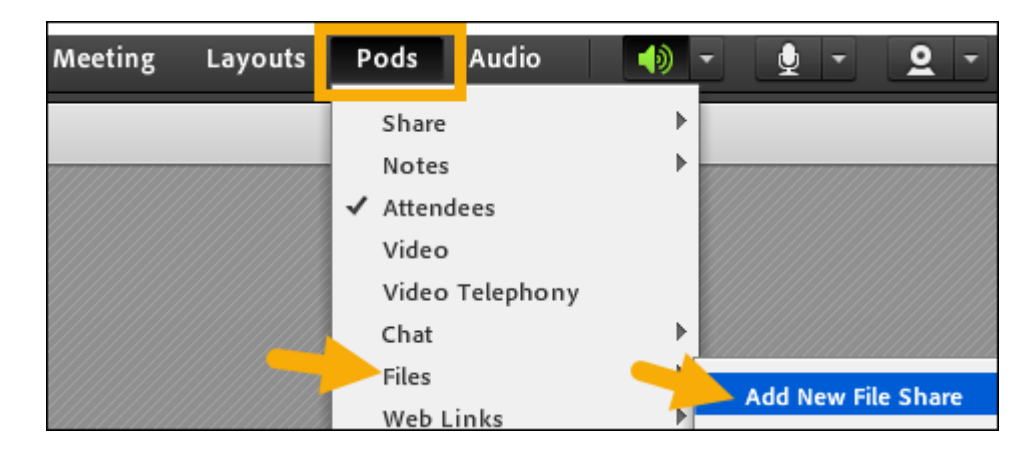

**As host in an Adobe Connect session, open a Files pod:**

- **Within the File pod choose** *Upload File*
- **In the Select Document to Share window, ensure you click** *Browse my Computer*

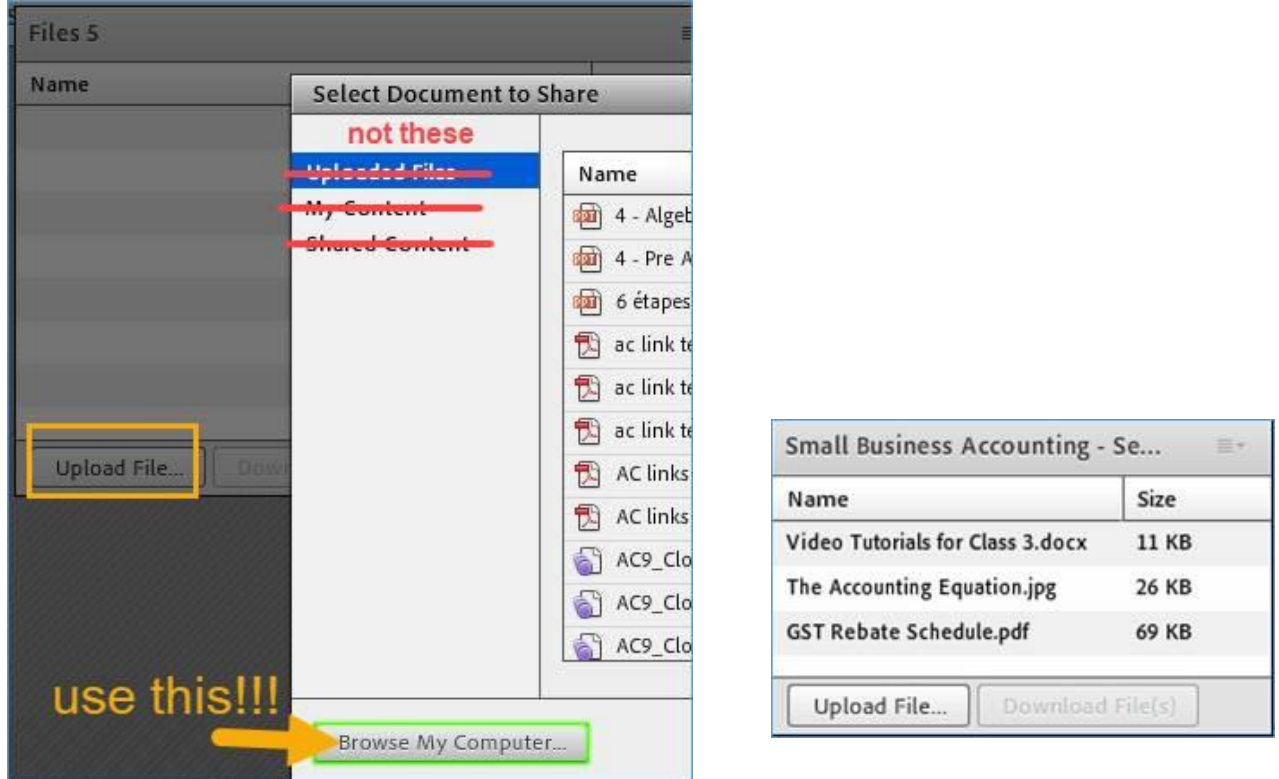

*(choosing content from Uploaded Files. My Content, or Shared Content will not show in Browse on the portal)*

 **In the portal's My Sessions and Past Sessions Content column, the host, presenter, and enroled participants will have the** *Browse* **icon:**

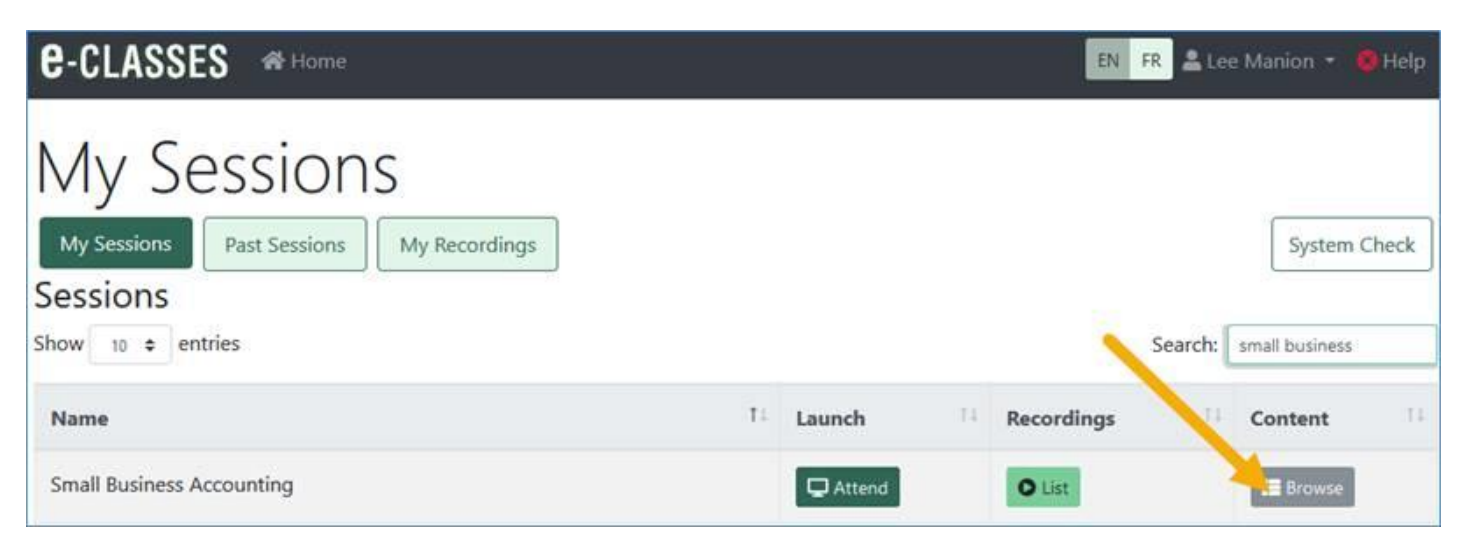

**The content uploaded to the File pod will show in** *Browse***:**

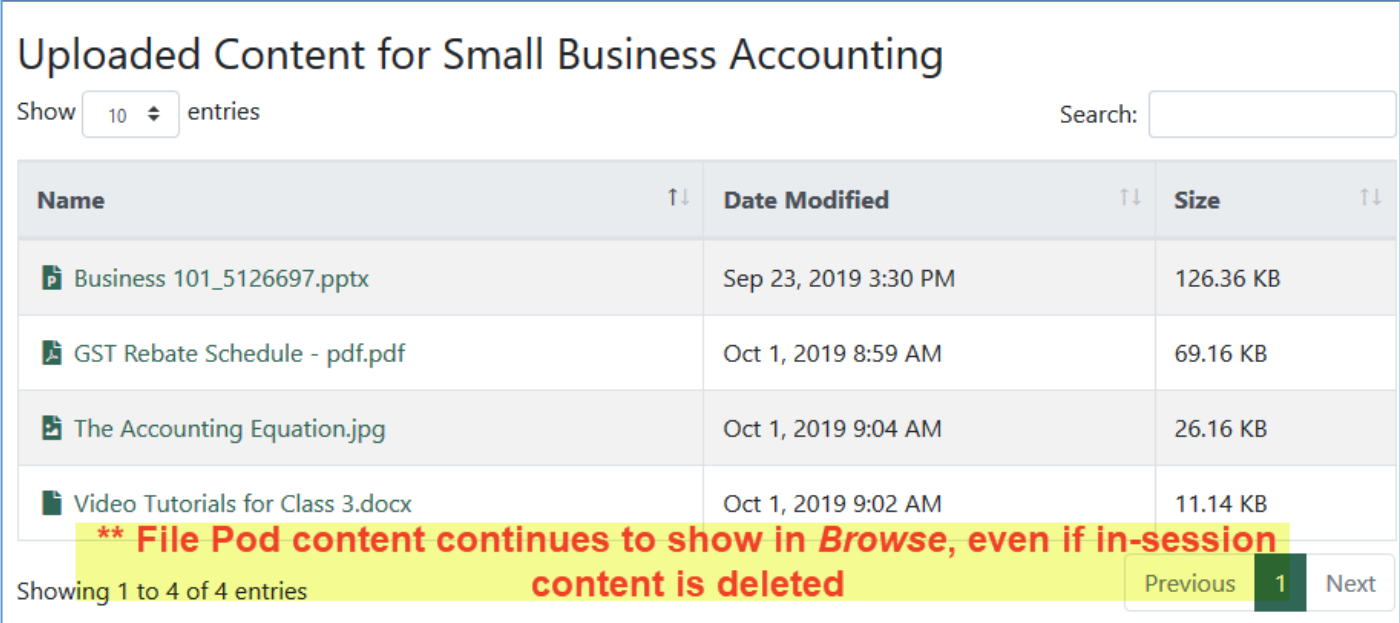

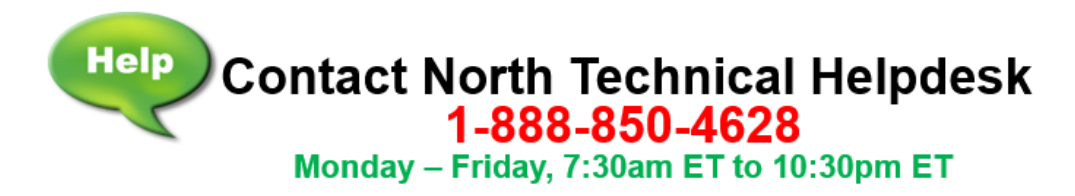

## **We welcome your feedback to [e-classes@contactnorth.ca](mailto:e-classes@contactnorth.ca)**

**Joni Sharkey, Stacey Ornatowski, and Sarah Stocker**

Learning Technologies Technologies de l'apprentissage

Contact North I Contact Nord 1139, promenade Alloy Drive, Suite/bureau 104 Thunder Bay, Ontario P7B 6M8 Tel. I Tel. : (800) 561-2222 (option 2) Fax I Téléc. : (807) 344-2390 **[e-classes@contactnorth.ca](mailto:e-classes@contactnorth.ca)**

Visit us on / Visitez-nous à : [Contact North | Contact Nord,](http://www.contactnorth.ca/) [Facebook,](https://www.facebook.com/ContactNorth/) [Twitter,](https://twitter.com/contactnorth) [e-Channel,](https://e-channel.ca/) [YouTube,](https://www.youtube.com/channel/UC-G5BAv08U2r73YZ4eGoWpQ) [LinkedIn](https://www.linkedin.com/company/contact-north-contact-nord/)

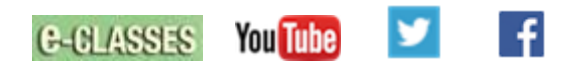

**Contact North Helpdesk: 1-888-850-4628**

**e-CLASSES Adobe Connect Meeting login [https://eclassesconnect.contactnorth.ca](https://eclassesconnect.contactnorth.ca/)**

**Instructor Adobe Connect Meeting Web Conference Resources** <https://eclassesconnect.contactnorth.ca/help/host>

**e-CLASSES Instructor YouTube Channel** <https://www.youtube.com/channel/UCxlm8RLAiIOEWXi0ALri2zg/playlists>